# Grove - High Temperature Sensor

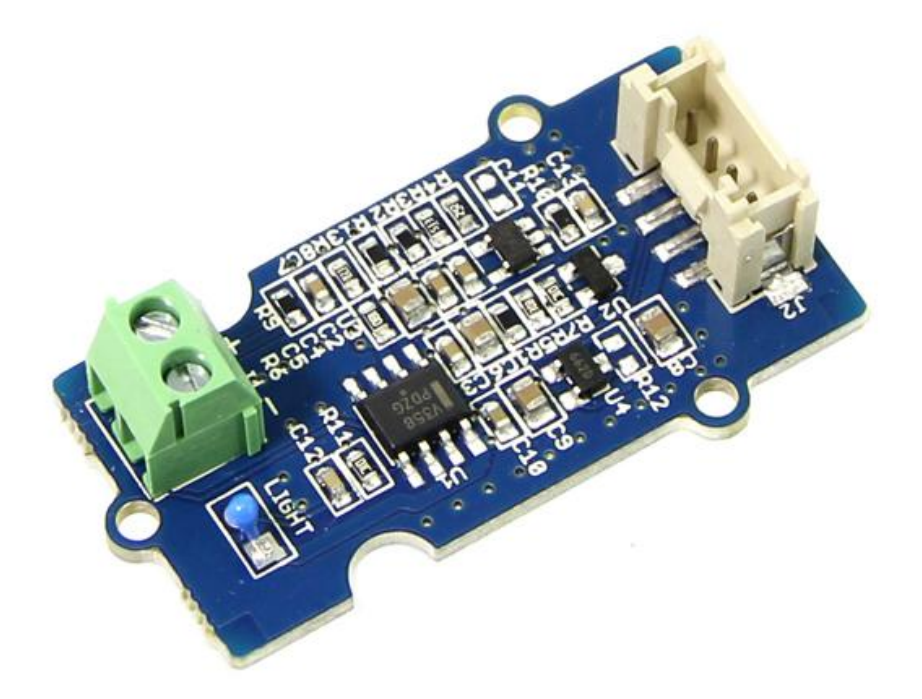

Thermocouples are very sensitive devices. It requires a good amplifier with cold-junction compensation. The Grove - High Temperatire Sensor uses a K-Type themocouple and a thermocouple amplifier that measures ambient temperature using thermistor for cold-junction compensation. The detectable range of this Sensor is -50~600°C, and the accuracy is  $\pm$ (2.0% + 2°C).

# Get One Now

[\[https://www.seeedstudio.com/depot/Grove-High-Temperature-](https://www.seeedstudio.com/depot/Grove-High-Temperature-Sensor-p-1810.html)Sensor-p-1810.html]

# Version

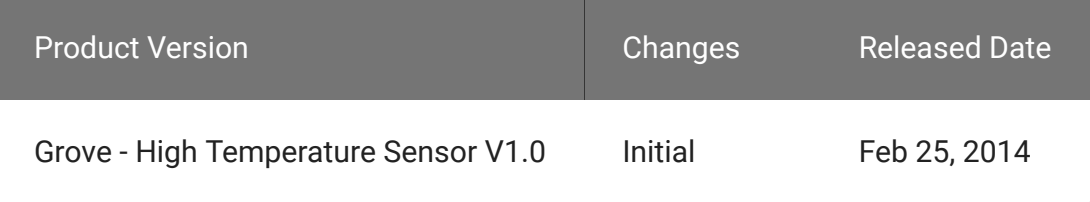

# Specifications

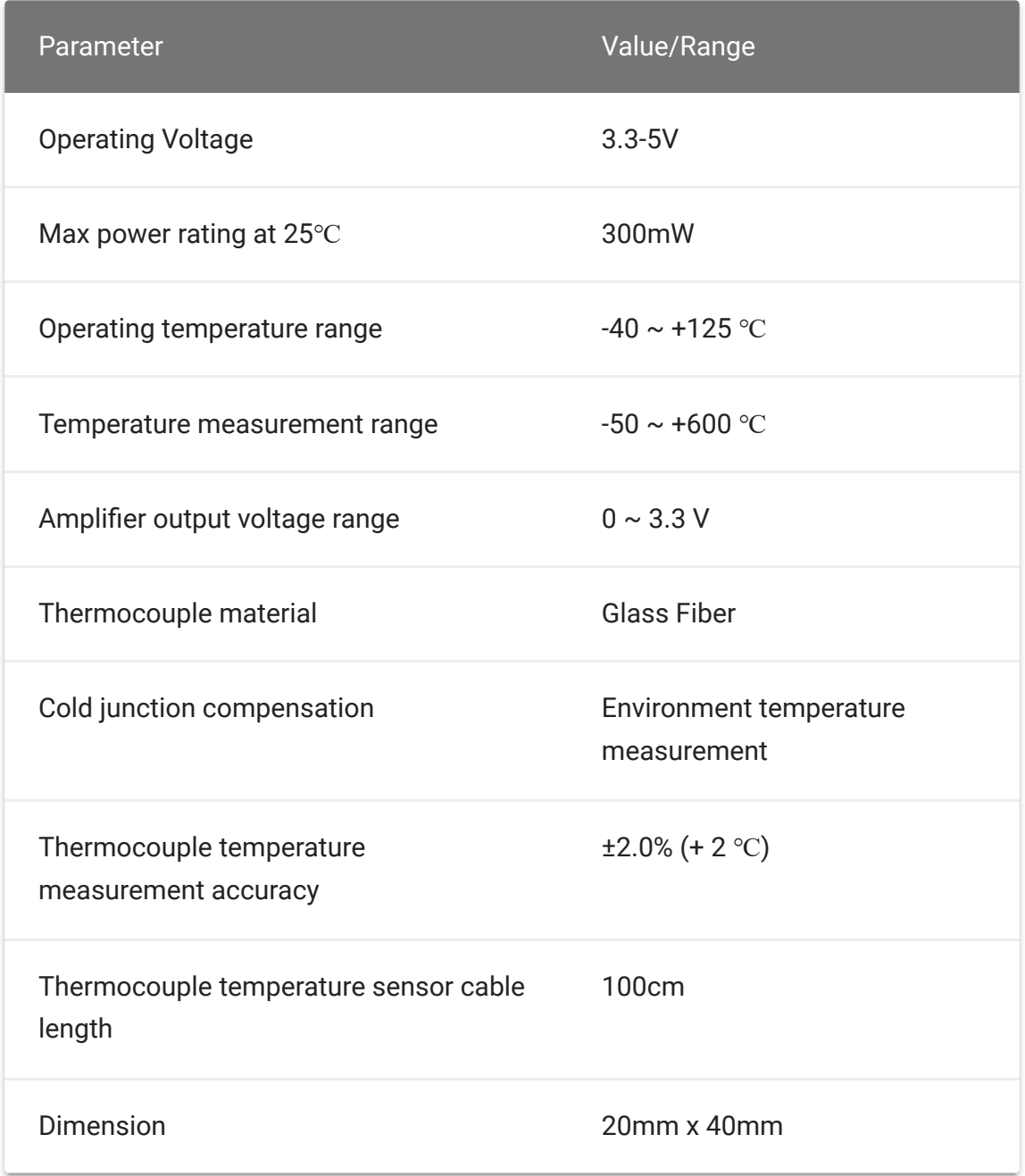

**Tip** More details about Grove modules please refer to Grove System [\[https://wiki.seeedstudio.com/Grove\\_System/\]](https://wiki.seeedstudio.com/Grove_System/)  $\boldsymbol{\theta}$ 

# Platforms Supported

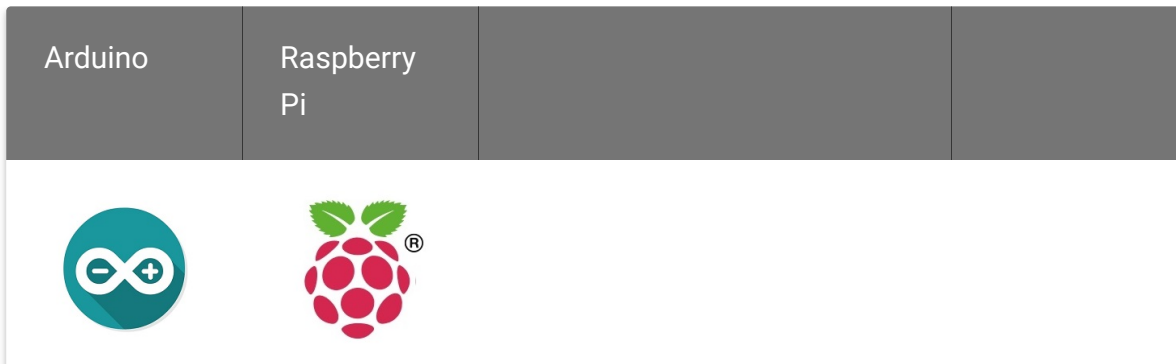

#### **Caution**

The platforms mentioned above as supported is/are an indication of the module's software or theoritical compatibility. We only provide software library or code examples for Arduino platform in most cases. It is not possible to provide software library / demo code for all possible MCU platforms. Hence, users have to write their own software library.

# Getting Started

### Play with Arduino

#### **Hardware**

• Step 1. We need to prepare the below stuffs:

 $\blacktriangleright$ 

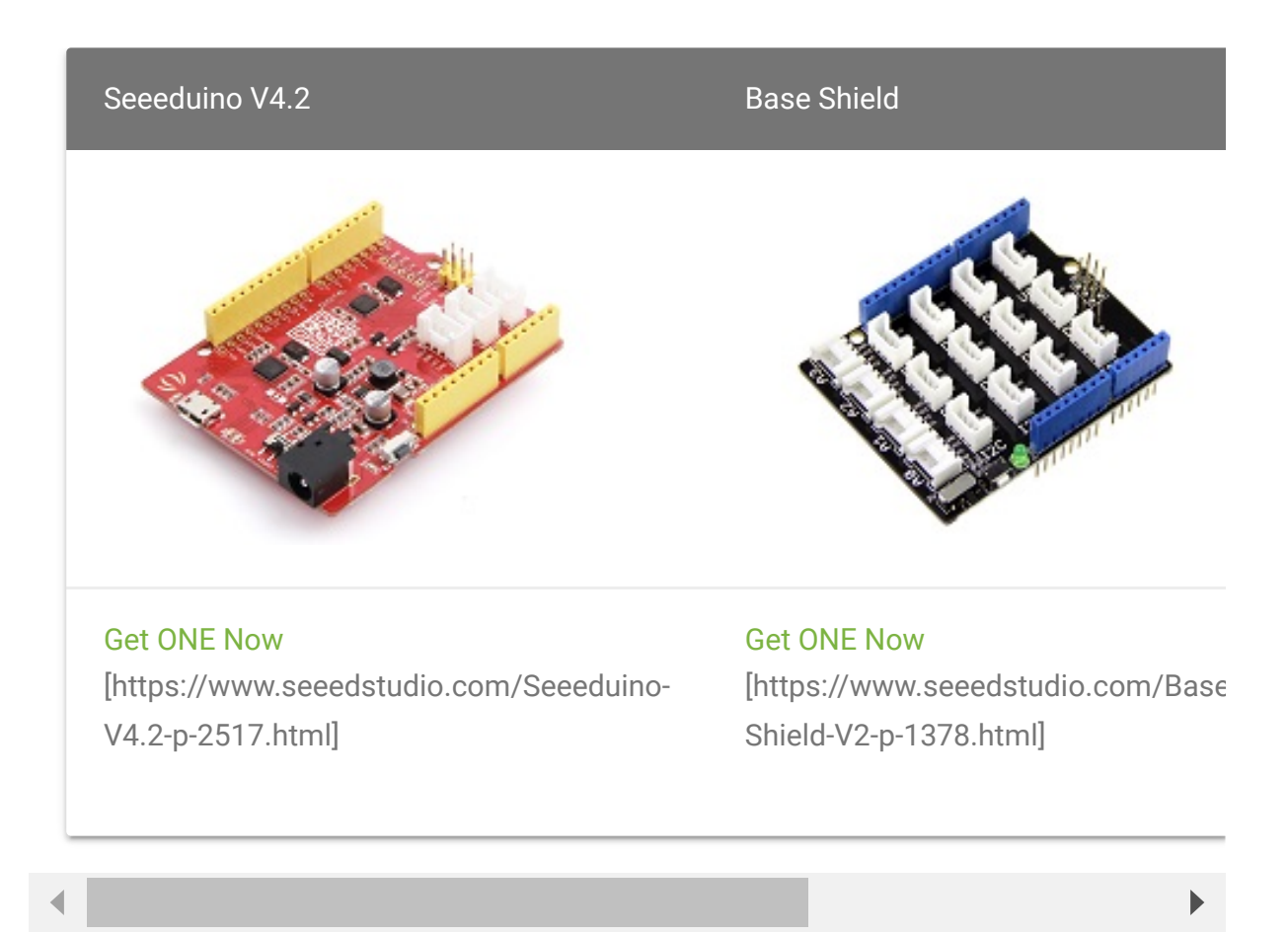

- Step 2. Connect the Grove-High Temperature Sensor to **A0** on Base Shield.
- Step 3. Plug the base Shield into Seeeduino-V4.2.
- Step 4. Connect Seeeduino-V4.2 to PC by using a USB cable.

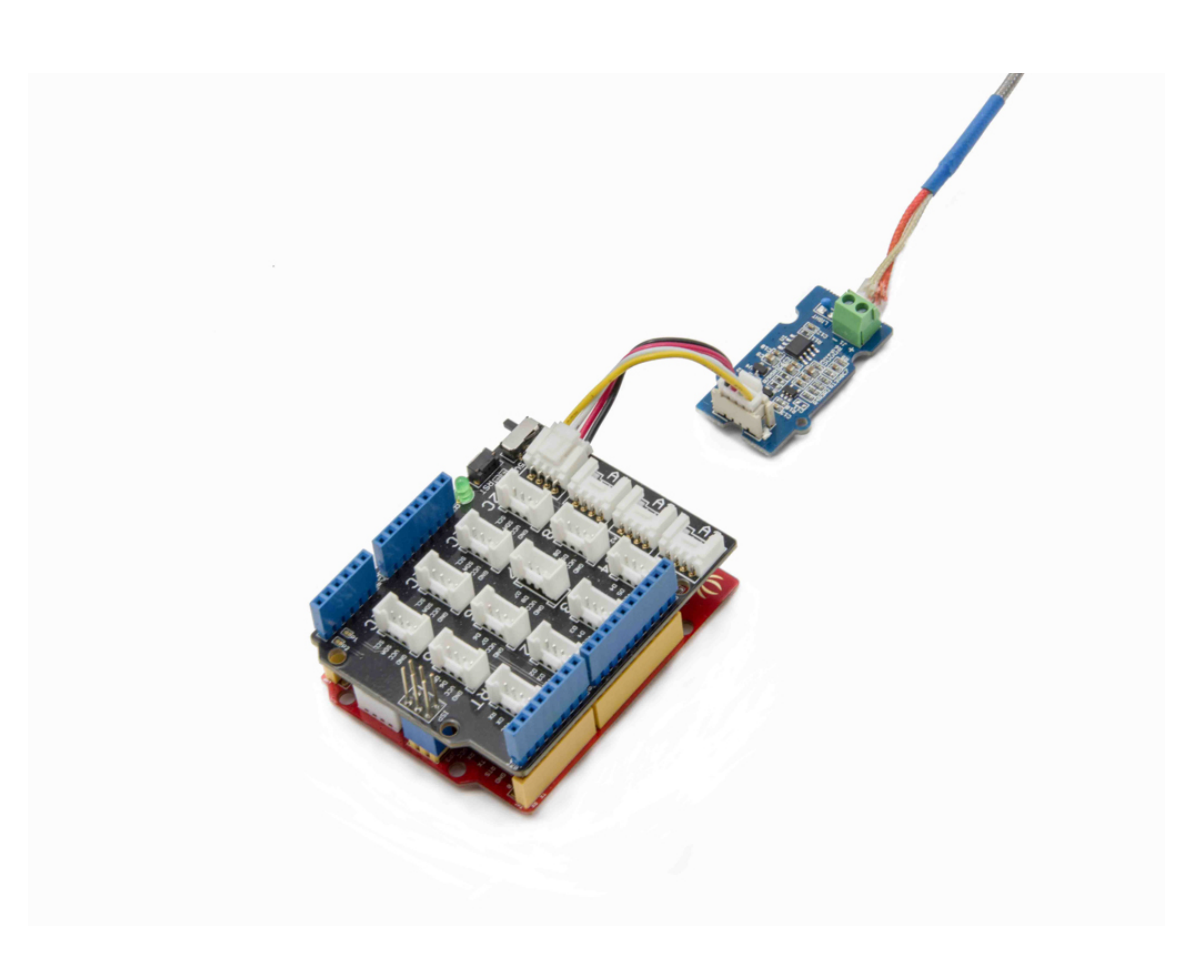

#### **Note**

edit

If we don't have a Base Shield, don't worry, the sensor can be connected to your Arduino directly. Please follow below tables to connect with Arduino.

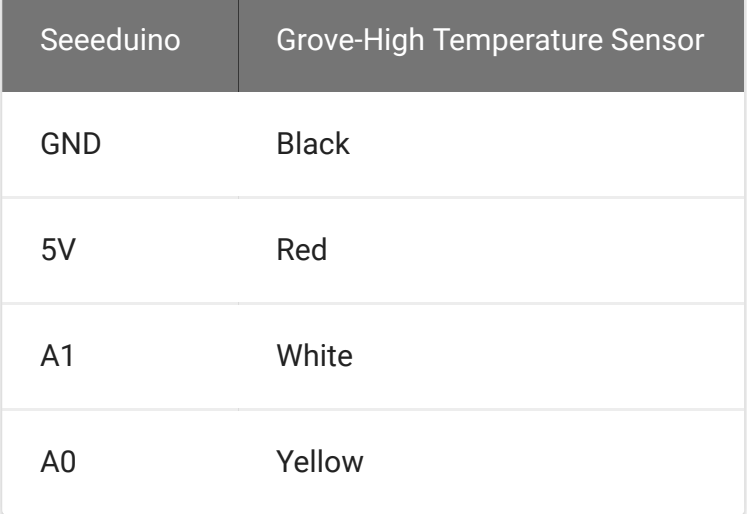

#### **Software**

- [Step 1. Download the Grove-High Temperature Sensor Library](https://github.com/Seeed-Studio/Grove_HighTemp_Sensor/archive/master.zip) [https://github.com/Seeed-Studio/Grove\_HighTemp\_Sensor/archive/master.zip] from Github.
- Step 2. Refer How to install library [\[https://wiki.seeedstudio.com/How\\_to\\_install\\_Arduino\\_Library\]](https://wiki.seeedstudio.com/How_to_install_Arduino_Library) to install library for Arduino.
- Step 3. Copy the code into Arduino IDE and upload.

```
1 #include "High_Temp.h"
2
3 HighTemp ht(A1, A0);
4
5 void setup()
6 {
7 Serial.begin(115200);
8 Serial.println("grove - hight temperature sensor test
9 ht.begin();
10 }
11
12 void loop()
13 \t {}14 Serial.println(ht.getThmc());
15 delay(100);
16 }
                                                        \overline{\Gamma}
```
• Step 4. Open your Serial Monitor and set baud rate as 115200, We will see the temperature in Celsius here.

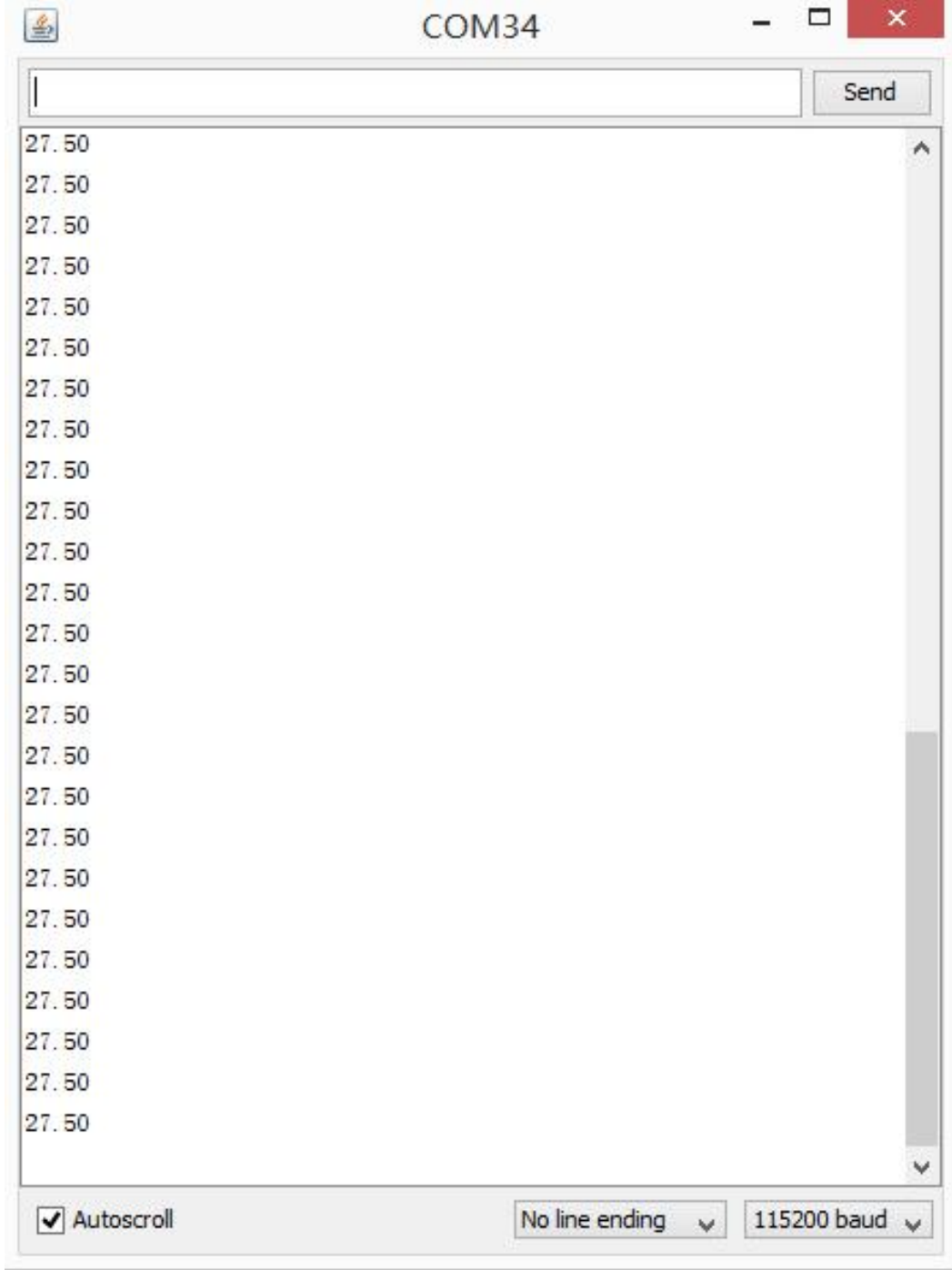

## Play With Raspberry Pi

#### **Hardware**

• Step 1. Prepare the below stuffs:

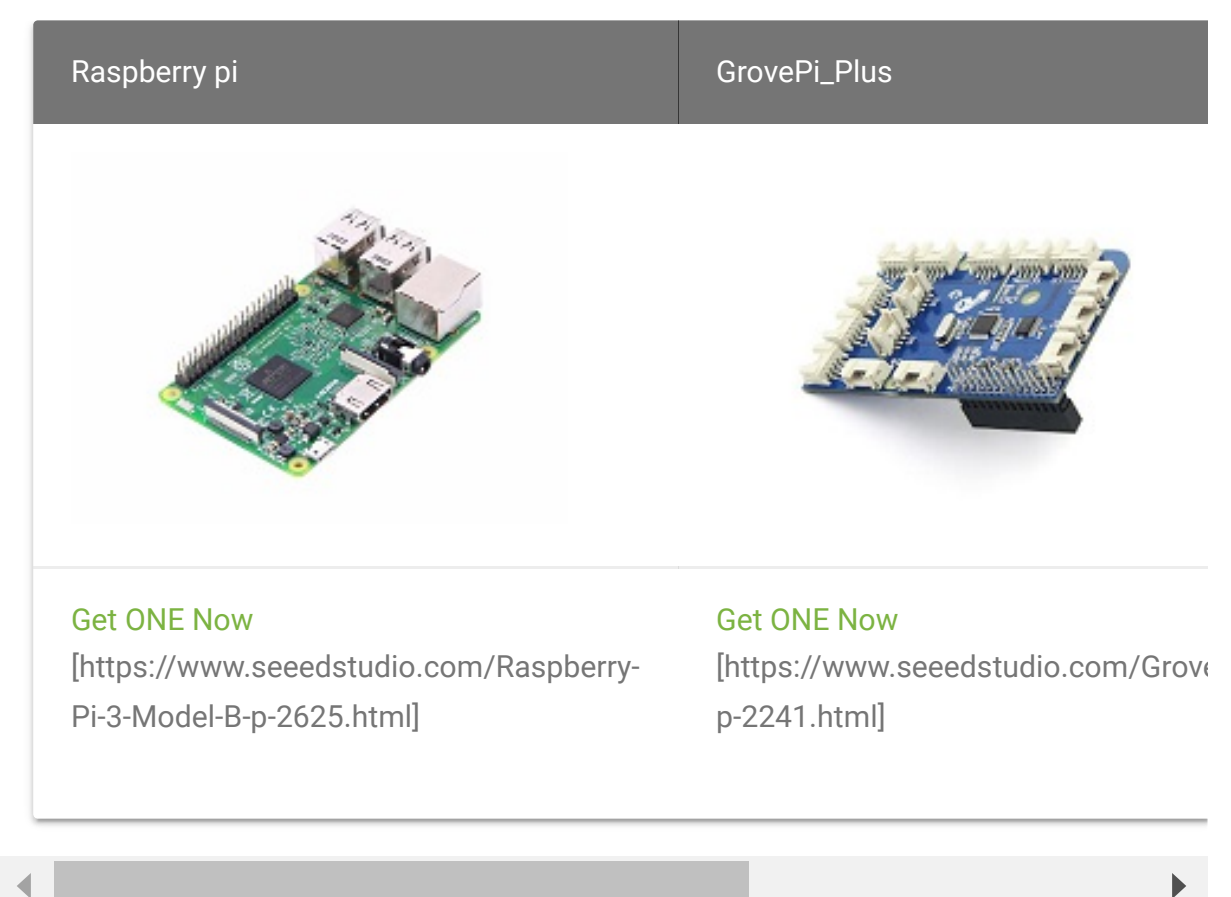

- Step 2. Plug the GrovePi\_Plus into Raspberry.
- Step 3. Connect Grove-Ultrasonic ranger to **A0** port of GrovePi\_Plus.
- Step 4. Connect the Raspberry to PC through USB cable.

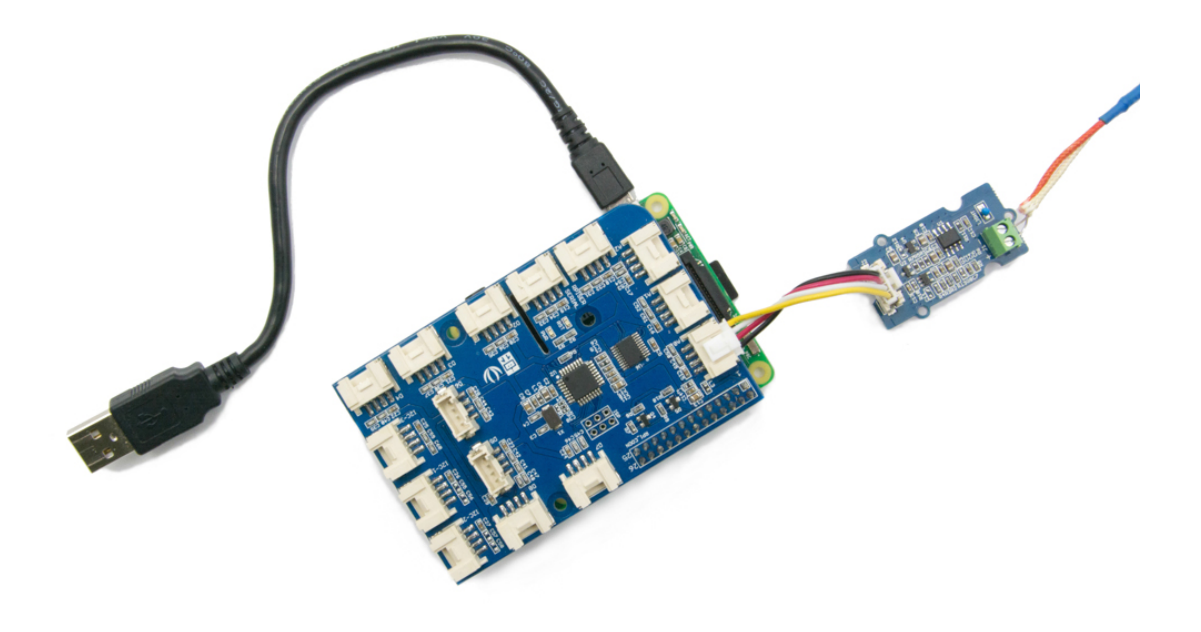

#### **Software**

• Step 1. Follow Setting Software [\[https://www.dexterindustries.com/GrovePi/get-started-with](https://www.dexterindustries.com/GrovePi/get-started-with-the-grovepi/setting-software/)the-grovepi/setting-software/] to configure the development environment.

#### • Step 2. Follow Updating the Firmware

[\[https://www.dexterindustries.com/GrovePi/get-started-with](https://www.dexterindustries.com/GrovePi/get-started-with-the-grovepi/updating-firmware/)the-grovepi/updating-firmware/] to update the newest firmware of GrovePi.

#### **Tip**  $\boldsymbol{\Theta}$

In this wiki we use the path **~/GrovePi/** instead of **/home/pi/Desktop/GrovePi**, you need to make sure Step 2 and Step 3 use the same path.

**Note** edit

> We firmly suggest you to update the firmware, or for some sensors you may get errors.

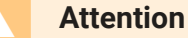

If you are using **Raspberry Pi with Raspberrypi OS >= Bullseye**, you have to use this command line **only with Python3**.

• Step 3. Git clone the Github repository.

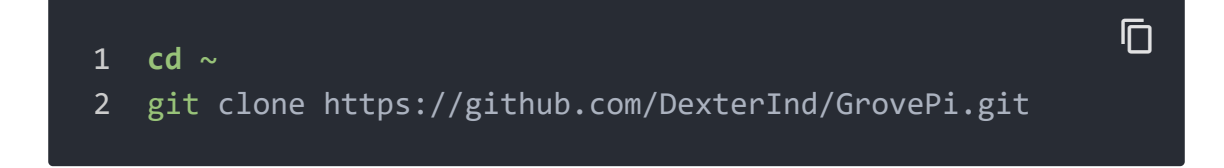

- Step 4. Excute below commands to use the ultrasonic\_ranger to meansure the distance.

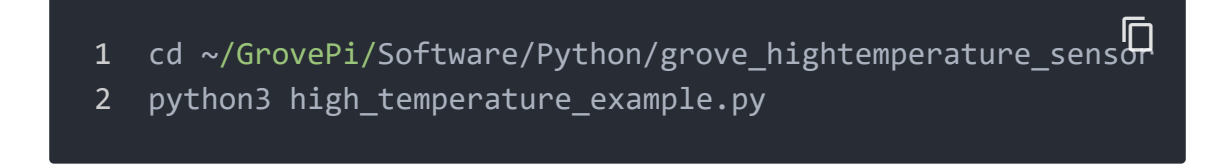

Here is the grove\_ultrasonic.py code.

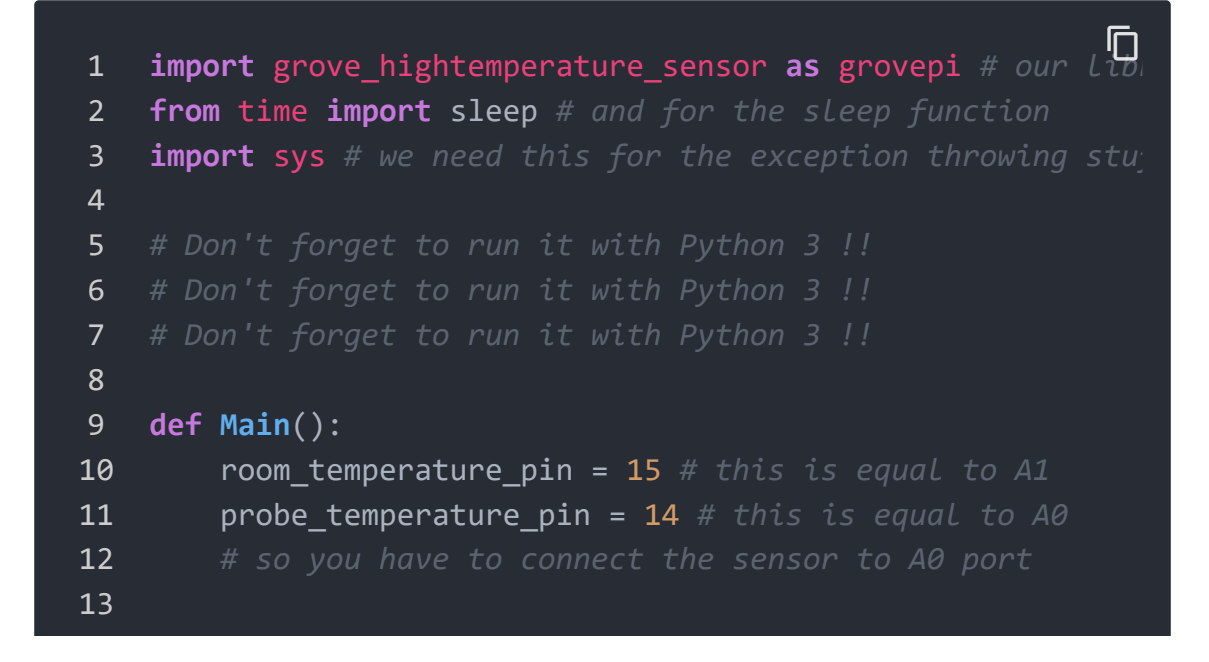

```
14 # instatiate a HighTemperatureSensor object
15 sensor = grovepi.HighTemperatureSensor(room_temperatd
16
17 # and do this indefinitely
18 while True:
19 # read the room temperature
20 room temperature = sensor.getRoomTemperature()
21 # and also what's important to us: the temperatur
22 probe_temperature = sensor.getProbeTemperature()
23
24 # print it in a fashionable way
25 print('[room temperature: {:5.2f}°C][probe temper
26 # and wait for 250 ms before taking another measu
27 sleep(0.25)
28
29
30 if __name__ == "__main__":
31 try:
32 Main()
33
34 # in case CTRL-C / CTRL-D keys are pressed (or anythi
35 except KeyboardInterrupt:
36 print('[Keyboard interrupted]')
37 sys.exit(0)
38
39 # in case there's an IO error aka I2C
40 except IOError:
41 print('[IO Error]')
42 sys.exit(0)
43
44 # in case we have a math error (like division by 0 -
45 # or if the values exceed a certain threshold
46 # experiment and you'll see
47 except ValueError as e:
48 print('[{}]'.format(str(e)))
49 sys.exit(0)
```
• Step 4. We will see the temperature display on terminal as below.

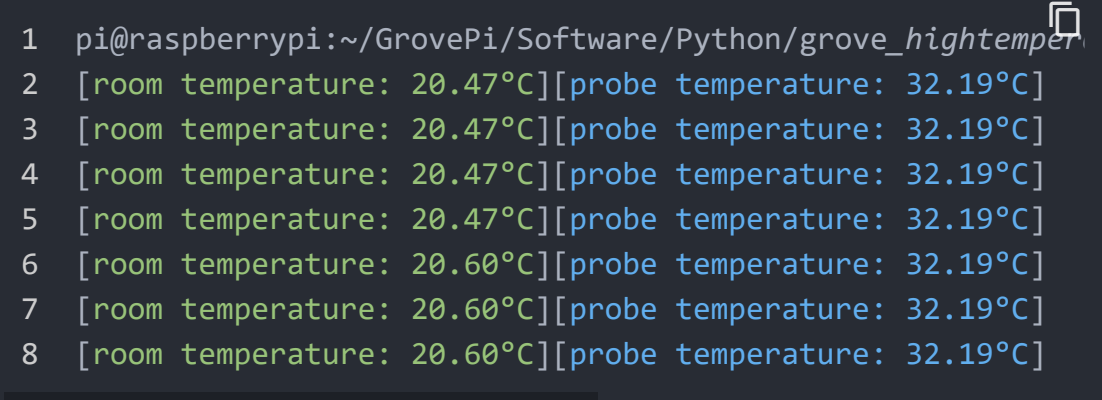

# FAQs

#### **Q1: How to do Grove-High temperature sensor calibration?**

#### **A1:** Please download the libray

[\[https://files.seeedstudio.com/wiki/Grove\\_High\\_Temperature\\_Sens](https://files.seeedstudio.com/wiki/Grove_High_Temperature_Sensor/resource/Grove_HighTemp_Sensor-master_cal.zip) or/resource/Grove\_HighTemp\_Sensor-master\_cal.zip] and then follow below instructions.

Step 1. run the getTemperature-calibration-measurement.ino to get below info.

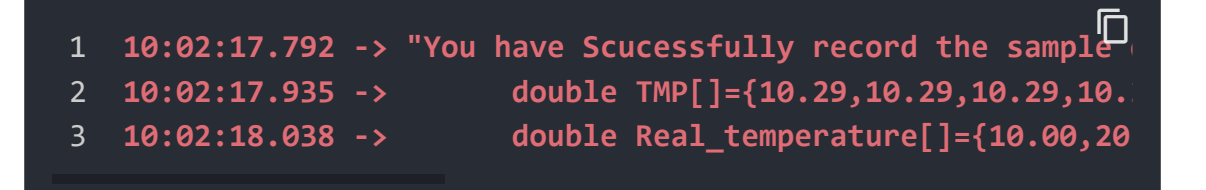

- Step 2. paste to getTemperature-calibration\_demo.ino and run the calibration.
- Step 3. run getTemperature.ino to read the temperature.

### **Resources**

### **[PDF]** Download Wiki PDF

[\[https://files.seeedstudio.com/wiki/Grove\\_Ultrasonic\\_Ranger/r](https://files.seeedstudio.com/wiki/Grove_Ultrasonic_Ranger/res/Grove-High_Temperature_Sensor.pdf) es/Grove-High\_Temperature\_Sensor.pdf]

### **[Eagle]** Grove - High Temperature Sensor Eagle file [https://files.seeedstudio.com/wiki/Grove-High\_Temperature\_Sensor/res/Grove%20- [%20High%20Temperature%20Sensor%20v1.0.zip\]](https://files.seeedstudio.com/wiki/Grove-High_Temperature_Sensor/res/Grove%20-%20High%20Temperature%20Sensor%20v1.0.zip)

- **[Library]** High Temperature Sensor Library [\[https://github.com/Seeed-Studio/Grove\\_HighTemp\\_Sensor\]](https://github.com/Seeed-Studio/Grove_HighTemp_Sensor)
- **[Datasheet]** OPA333 PDF [\[http://www.ti.com/lit/ds/symlink/opa333.pdf\]](http://www.ti.com/lit/ds/symlink/opa333.pdf)
- **[Datasheet]** LMV358 PDF [https://files.seeedstudio.com/wiki/Grove-[High\\_Temperature\\_Sensor/res/Lmv358.pdf\]](https://files.seeedstudio.com/wiki/Grove-High_Temperature_Sensor/res/Lmv358.pdf)

# Tech Support

#### [Please submit any technical issue into our forum](https://forum.seeedstudio.com/)

[https://forum.seeedstudio.com/].

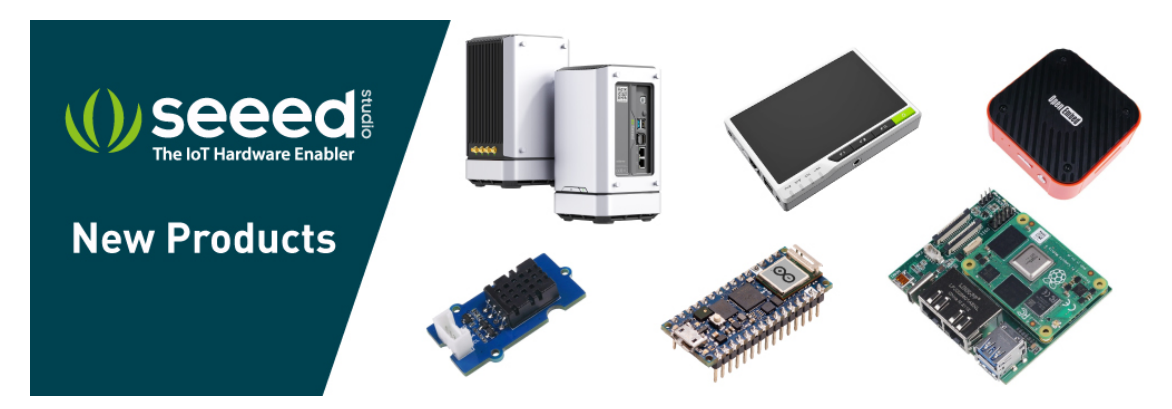

[https://www.seeedstudio.com/act-4.html? [utm\\_source=wiki&utm\\_medium=wikibanner&utm\\_campaign=newpr](https://www.seeedstudio.com/act-4.html?utm_source=wiki&utm_medium=wikibanner&utm_campaign=newproducts) oducts]